**Main page:** [Cisco Unified MeetingPlace, Release 7.0](http://docwiki.cisco.com/wiki/Cisco_Unified_MeetingPlace,_Release_7.0)

Up one level: [Reference Information](http://docwiki.cisco.com/wiki/Cisco_Unified_MeetingPlace,_Release_7.0_--_Reference_Information)

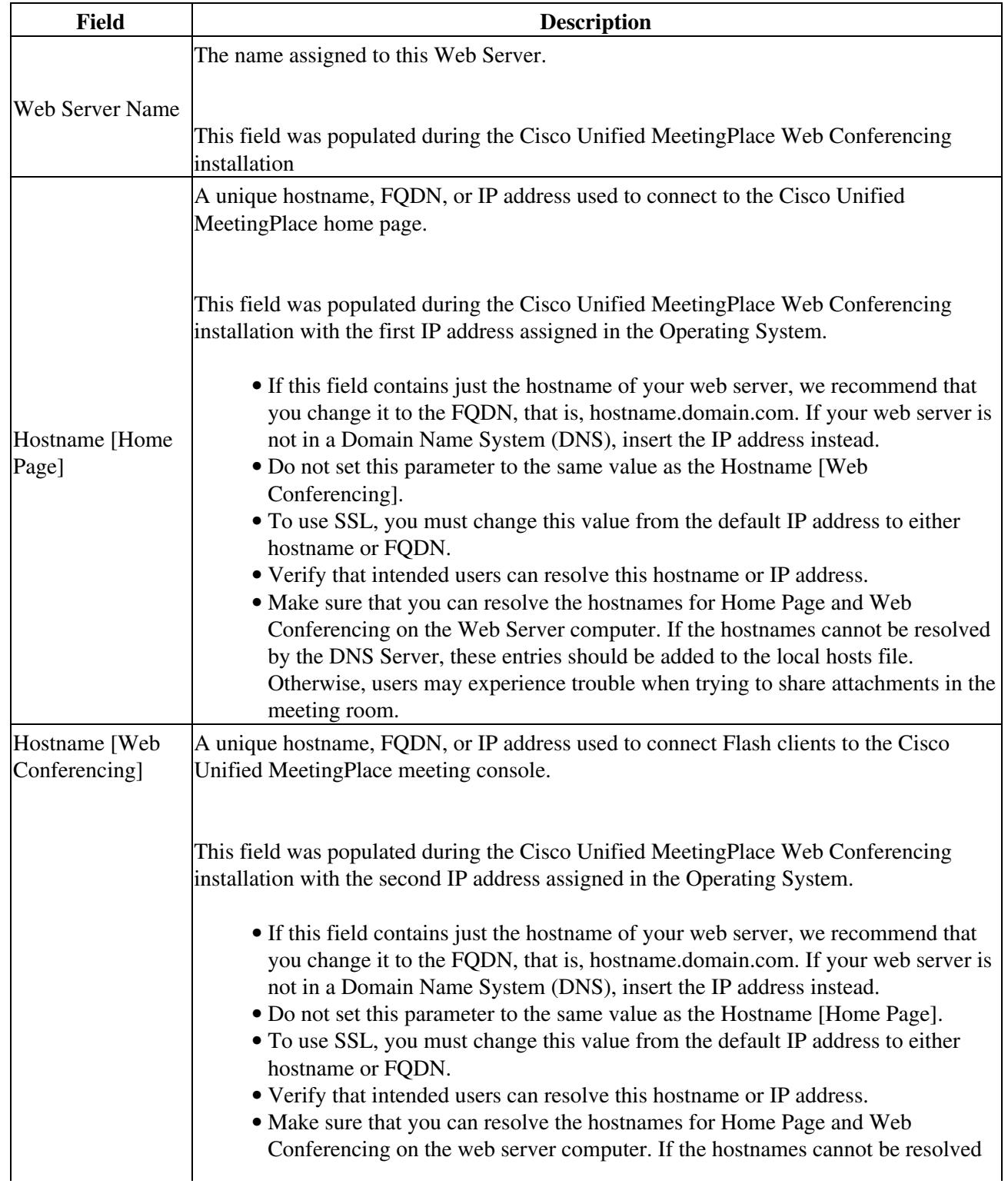

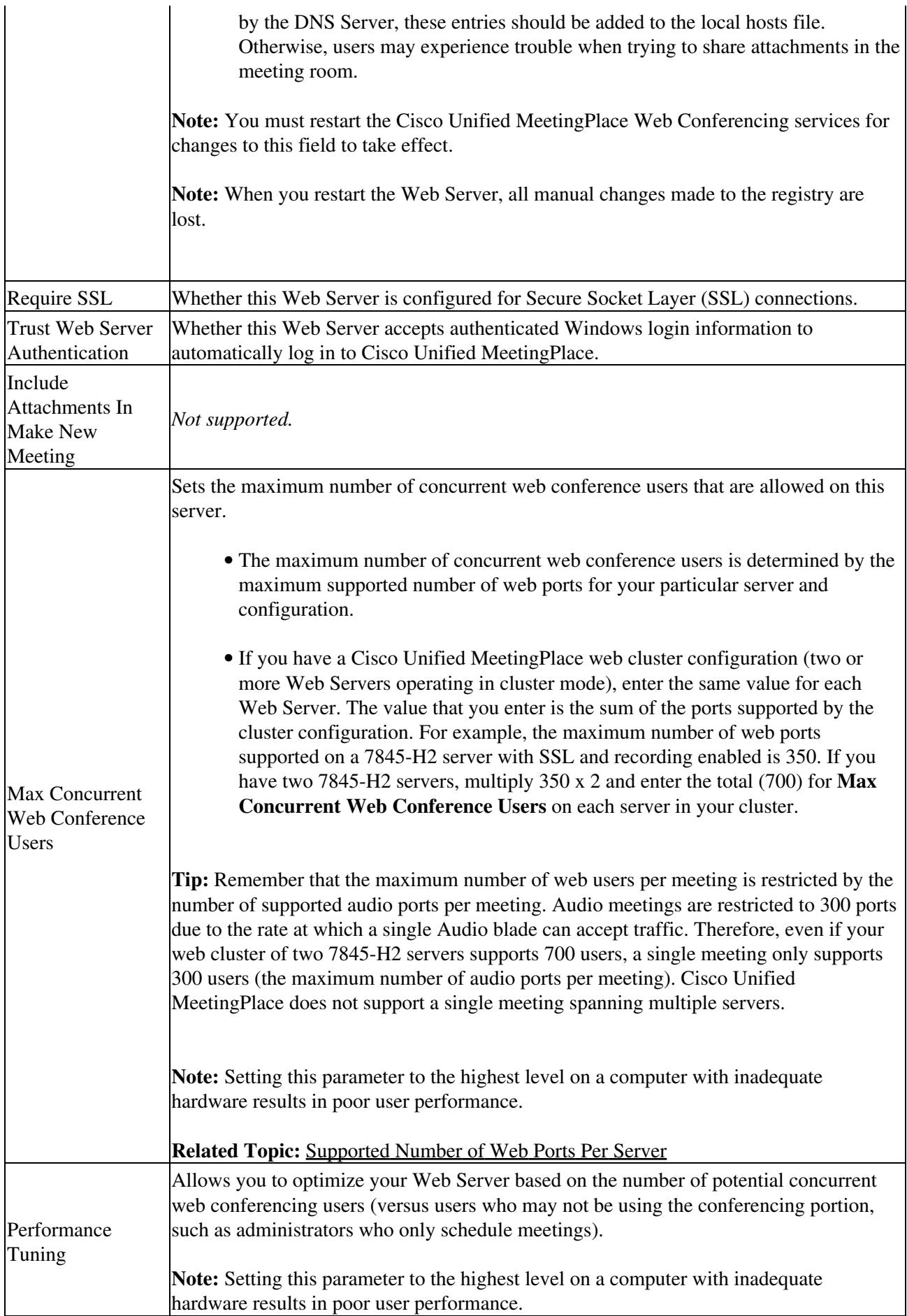

![](_page_2_Picture_47.jpeg)

## **Troubleshooting Tips**

Entering an IP address for Hostname will prevent proper functionality of the Windows authentication feature. For further information about this issue and workarounds, see [How to Resolve Authentication Problems.](http://docwiki.cisco.com/wiki/Cisco_Unified_MeetingPlace,_Release_7.0_--_How_to_Resolve_Authentication_Problems)

## **Related Topics**

• [Restarting All Web Conferencing Services](http://docwiki.cisco.com/wiki/Cisco_Unified_MeetingPlace,_Release_7.0_--_How_to_Use_the_Cisco_Unified_MeetingPlace_Web_Conferencing_Service#Restarting_All_Web_Conferencing_Services)